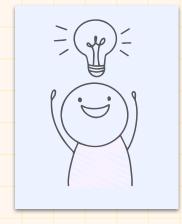

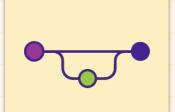

# CCCCCCCCCC Inclusive and accessible scientific computing in the Jupyter ecosystem

Stephannie Jimenez Gacha

Quansight Labs

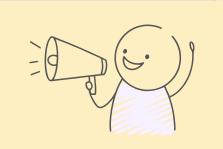

### Table of contents

**01** Web accessibility

04

Useful resources

O2 Jupyter and accessibility

03 Tips and tricks

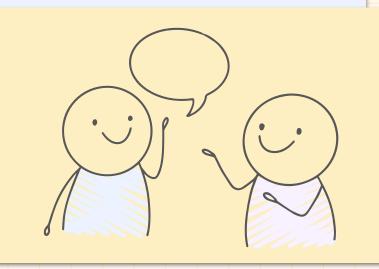

# CCCCCCCCCCCC

01 Web accessibility

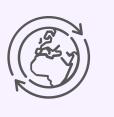

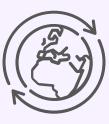

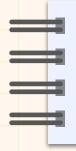

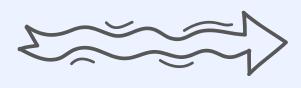

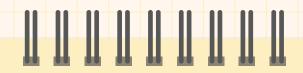

"The power of the Web is in its universality. Access by everyone regardless of disability is an essential aspect."

—Tim Berners-Lee, W3C Director

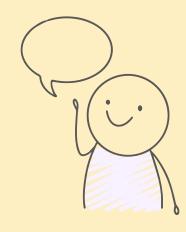

# What is Web accessibility?

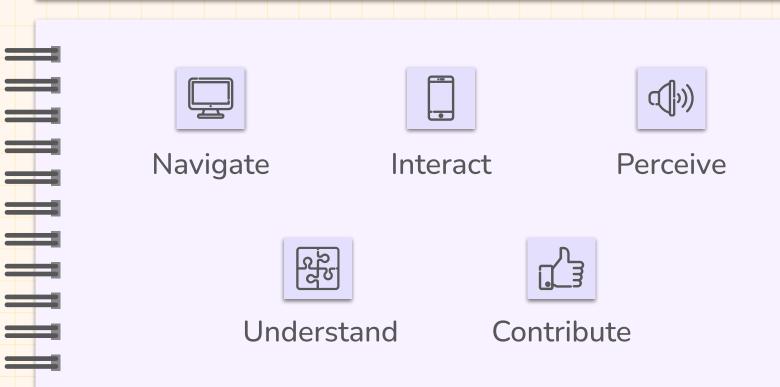

# The four principles of accessibility

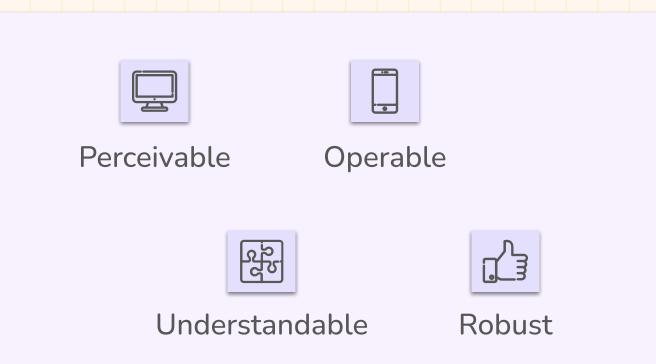

# Accessibility is important for communities

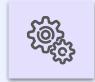

#### Web is essential for everyone!

Education, employment, government, commerce, recreation, ...

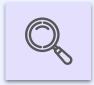

#### Access is a fundamental right

Less barriers to print, audio, and visual media are easily accessible

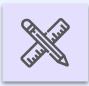

#### Social inclusion

Older people, people in rural areas, people using different devices, ...

# What about open source?

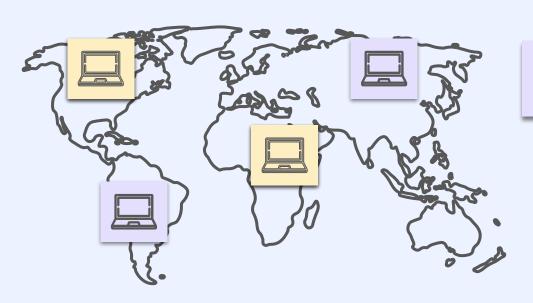

20%

Disabled population

For every million users, we are potentially excluding ~200 thousand users

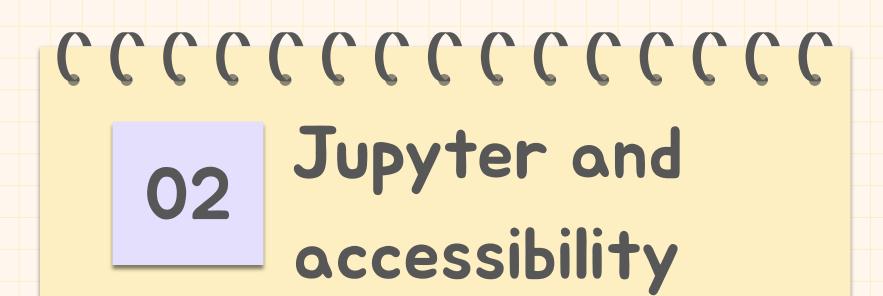

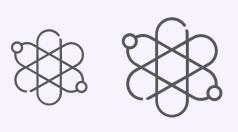

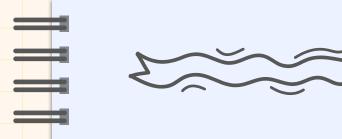

### What is the current status?

JupyterLab lacks in implementing
Web content accessibility
standards, making it unusable for
many disabled users

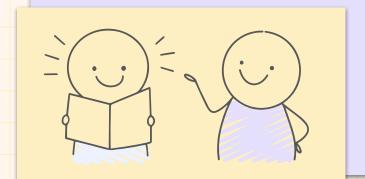

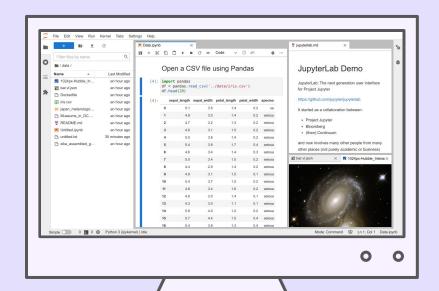

# What are our main goals?

## Automated accessibility testing

Add a framework for automated testing of the JupyterLab UI

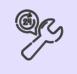

### WCAG 2.1 compliance

Support 200% zoom, improve color contrast, add keyboard navigability

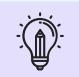

# Cross project outreach & community engagement

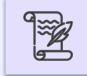

Perform accessibility events, sprints, documentation and community calls

# Accessibility related improvements

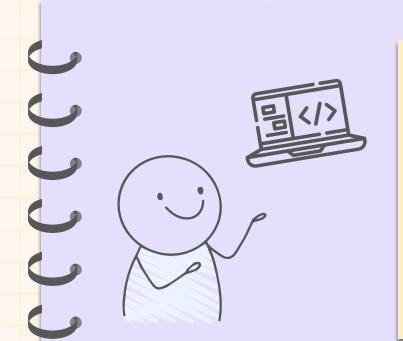

#### **Automated testing**

- Developed GitHub actions to run off-the-shelf accessibility checks
- Add custom regression tests

#### Keyboard navigability

- Elimination of Tab traps in most of the main areas of JupyterLab
- Organised and led a keyboard navigation audit

# Accessibility related improvements

#### 200% zoom

- Audit for the complete JupyterLab UI
- Main menu bar is more accessible after adding a collapsible menu

#### Color contrast

- Developed accessible-pygments package with 16 WCAG 2.1 compliant themes.
- Theme extension in progress with a set of accessible themes.

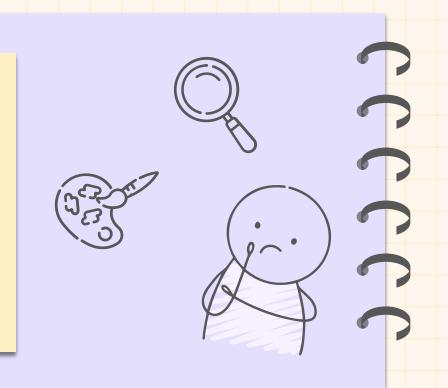

# Accessibility related improvements

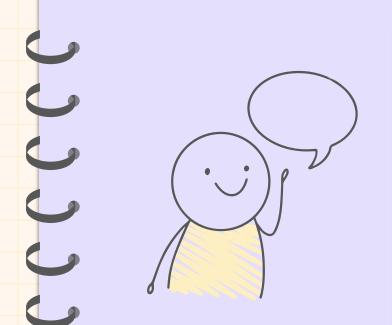

# Cross project outreach and community engagement

- Bi-weekly Jupyter Accessibility call
- Alt text workshops and jams
- Group audits for keyboard navigation and Jupyter Book UI
- Collaboration with the Space Telescope Science Institute (STScl)
- Accessibility-focused documentation
- Quansight Labs sponsored a 3 month internship project to work fixing zoom issues

# CCCCCCCCCCCC

03

How to improve accessibility in your project?

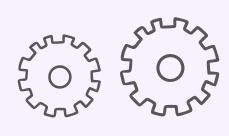

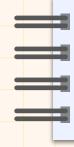

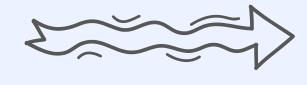

# Accessibility is continuous!

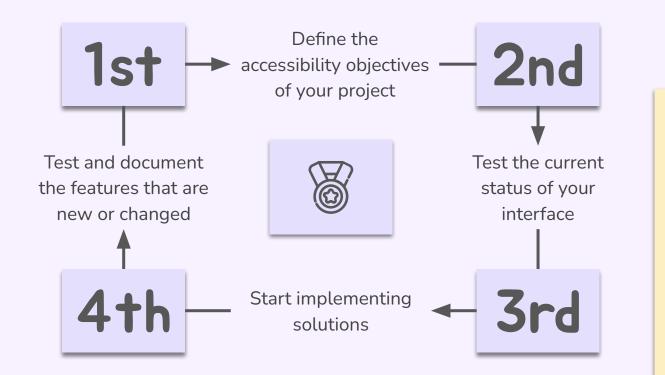

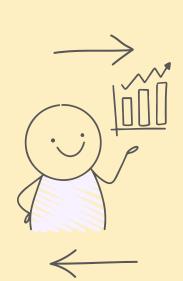

# CCCCCCCCCCCC

04 Useful resources

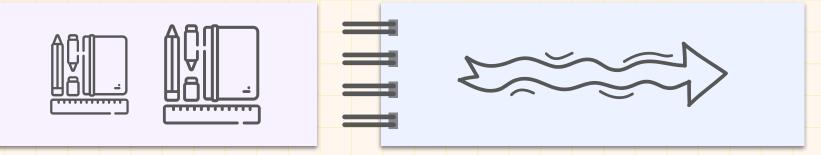

### Resources

- CZI Jupyter Accessibility grant proposal
- WCAG 2.1 guidelines
- WAI-ARIA quidelines
- Tetralogical blog
- Myth: Accessibility is blind people
- Jupyter Accessibility Community workshops
- Jupyter Accessibility resources
- Jupyter Accessibility meeting minutes
- JupyterLab Accessible Themes
- Jupyter Accessibility testing
- Accessible pygments
- <u>User testing form</u>

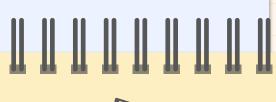

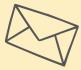

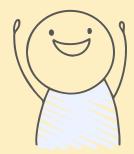

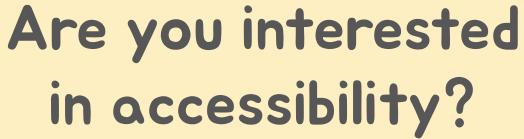

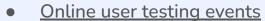

- Notebook authoring sprint this saturday
- Come to our bi-weekly Jupyter Accessibility meetings!

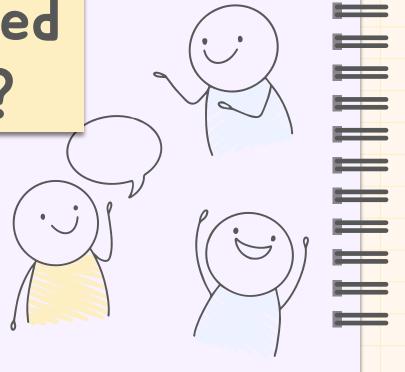

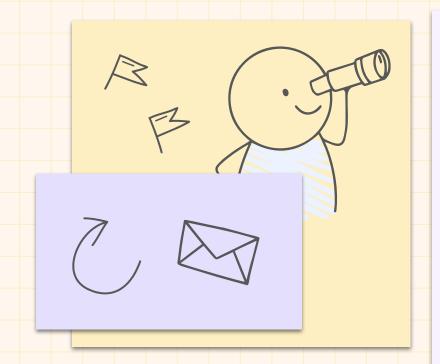

**CREDITS:** This presentation template was created by **Slidesgo**, including icons by **Flaticon**, infographics & images by **Freepik** 

# Thanks

Do you have any questions?

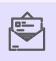

sgacha@quansight.com

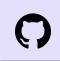

steff456

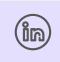

Stephannie Jimenez Gacha

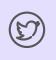

@stephanniejime2

# **Examples**

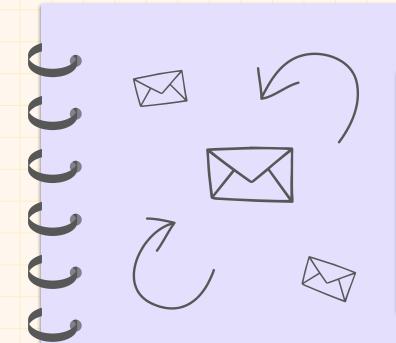

Do you know what helps you make your point crystal clear? Lists like this one:

- They're simple
- You can organize your ideas clearly
- You'll never forget to buy milk!

And the most important thing: the audience won't miss the point of your presentation

# Contents of this template

You can delete this slide when you're done editing the presentation

| <u>Fonts</u>                                 | To view this template correctly in PowerPoint, download and install the fonts we used |
|----------------------------------------------|---------------------------------------------------------------------------------------|
| <u>Used</u> and <u>alternative resources</u> | An assortment of graphic resources that are suitable for use in this presentation     |
| Thanks slide                                 | You must keep it so that proper credits for our design are given                      |
| Colors                                       | All the colors used in this presentation                                              |
| lcons and infographic resources              | These can be used in the template, and their size and color can be edited             |
| Editable presentation theme                  | You can edit the master slides easily. For more info, click <u>here</u>               |

For more info: SLIDESGO | BLOG | FAQs

You can visit our sister projects:
FREEPIK | FLATICON | STORYSET | WEPIK | VIDEVO

# Table of contents

71 Theory lesson

Tips

You can describe the topic of the section here

Features of the topic

You can describe the topic of the section here

You can describe the topic of the section here

Practical exercise

You can describe the topic of the section here

03

02

#### Introduction

Mercury is the closest planet to the Sun and the smallest one in the entire Solar System. This planet's name has nothing to do with the liquid metal, since Mercury was named after the Roman messenger god. Its temperatures aren't as terribly hot as that planet's

Mercury takes a little more than 58 days to complete its rotation, so try to imagine how long days must be there! Since the temperatures are so extreme, albeit not as extreme as in Venus, Mercury has been deemed to be non-habitable for humans

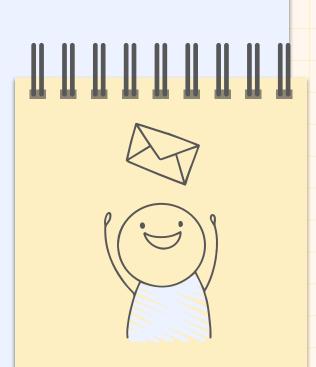

# 

You can enter a subtitle here if you need it

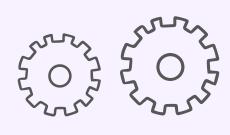

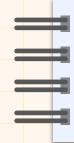

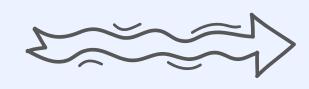

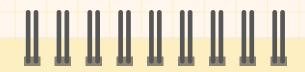

"This is a quote, words full of wisdom that someone important said and can make the reader get inspired."

—Someone Famous

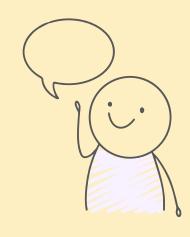

# What is this topic about?

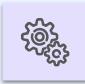

#### Mercury

Mercury is the closest planet to the Sun and the smallest of them all

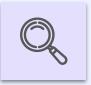

#### Venus

Venus has a beautiful name and is the second planet from the Sun

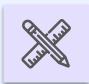

#### Mars

Despite being red, Mars is actually a very cold place

# Features of the topic

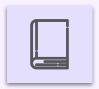

#### Mars

Mars is actually a extremely cold place

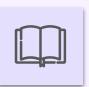

#### Venus

Venus has extremely high temperatures

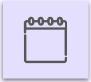

#### Jupiter

Jupiter is the biggest planet of them all

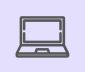

#### Saturn

Saturn is a gas giant and has several rings

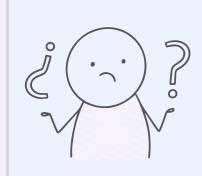

# Some percentages

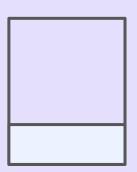

25%

Mercury

It's the closest planet to the Sun

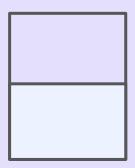

50%

Venus

Venus has a very beautiful name

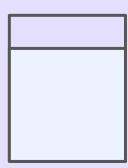

**75%** 

Mars

Mars is full of iron oxide dust

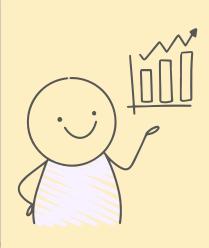

# **Examples**

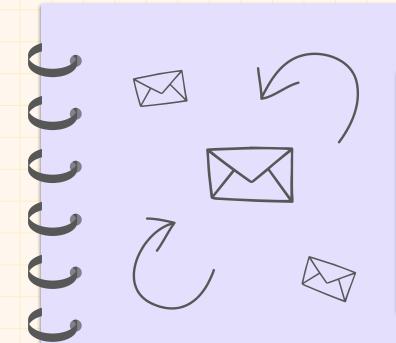

Do you know what helps you make your point crystal clear? Lists like this one:

- They're simple
- You can organize your ideas clearly
- You'll never forget to buy milk!

And the most important thing: the audience won't miss the point of your presentation

## Recommendations

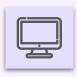

#### Mars

Despite being red, it's actually a cold place

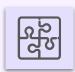

### Mercury

Mercury is the closest planet to the Sun

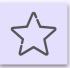

#### Venus

Venus has extremely high temperatures

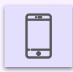

#### Saturn

Saturn is a gas giant with several rings

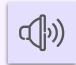

#### Neptune

Neptune is the farthest planet from the Sun

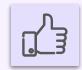

# **Jupiter**

Jupiter is the biggest planet of them all

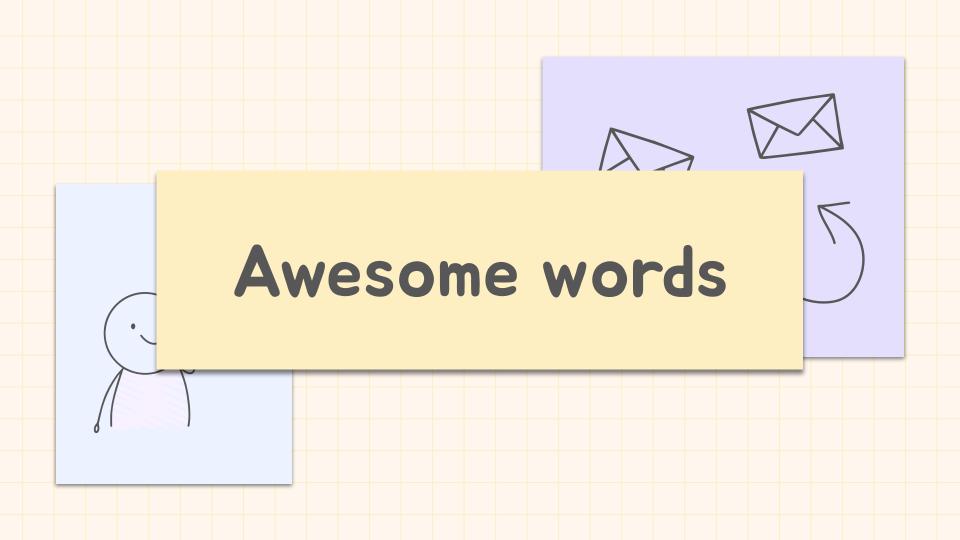

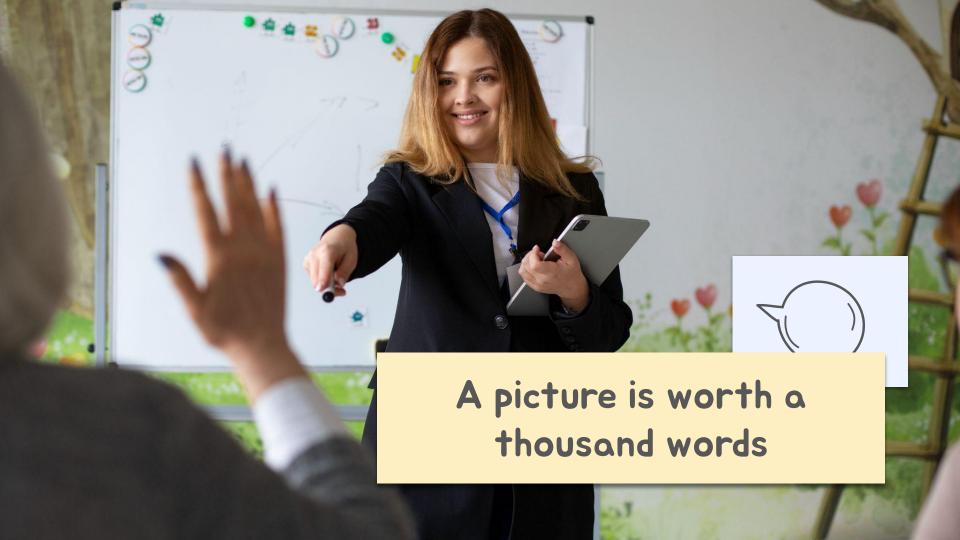

# Try using an image

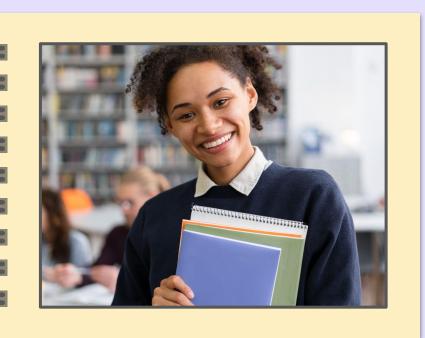

Images reveal large amounts of data, so remember: use an image instead of a long text. Your audience will appreciate it

### Educational methods

#### **Explanation**

Mercury is the closest planet to the Sun and the smallest one in the entire Solar System. This planet's name has nothing to do with the liquid metal

#### Steps to follow

1st

Mercury is the closest planet to the Sun

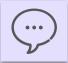

2nd

Venus is the second planet from the Sun

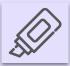

3rd

Earth is the planet on which we all live

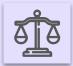

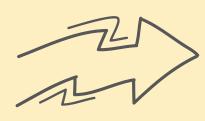

# Uses and customs

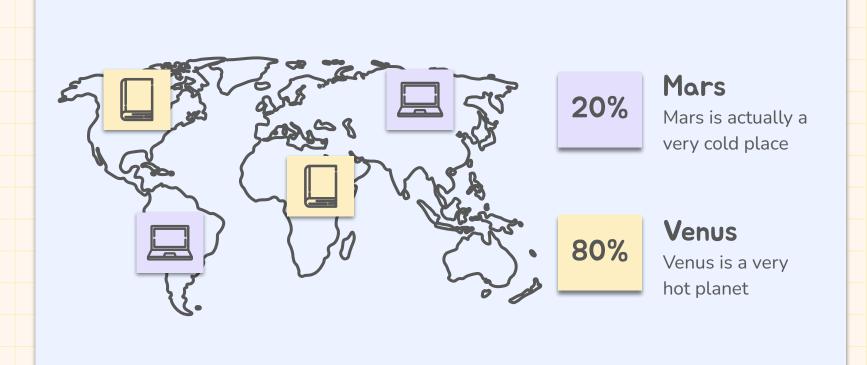

# Features in percentages

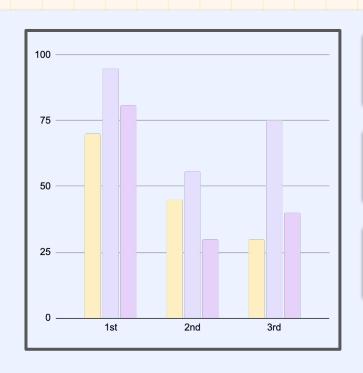

65%

25%

10%

#### Saturn

Saturn is one of the gas giants with rings

# Jupiter

Jupiter is the biggest planet of the Solar System

#### Mars

Despite being red, Mars is actually a very cold place

Follow the link in the graph to modify its data and then paste the new one here. <u>For more info, click here</u>

# KWL brainstorming

|    | What I know                             | What I want to know                                        | What I learned                              |
|----|-----------------------------------------|------------------------------------------------------------|---------------------------------------------|
| 01 | Venus has a very<br>beautiful name      | Jupiter is the biggest planet in the Solar System          | Saturn was named<br>after a Roman god       |
| 02 | Venus is the second planet from the Sun | Jupiter is the fourth-brightest<br>object in the night sky | Saturn is a gas giant and has several rings |
| 03 | Venus has extremely high temperatures   | Jupiter was named after the<br>Roman god of the skies      | Saturn has a high number of moons           |

# Learning situations

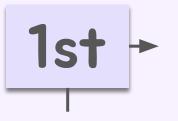

Mars is actually a very cold place

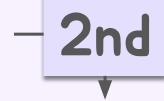

Saturn is a gas giant with several rings

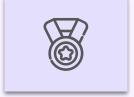

Venus has extremely high temperatures

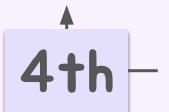

Mercury is a very small planet

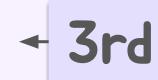

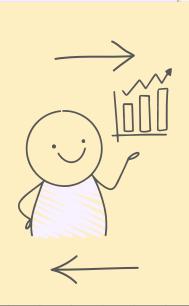

# Sequence

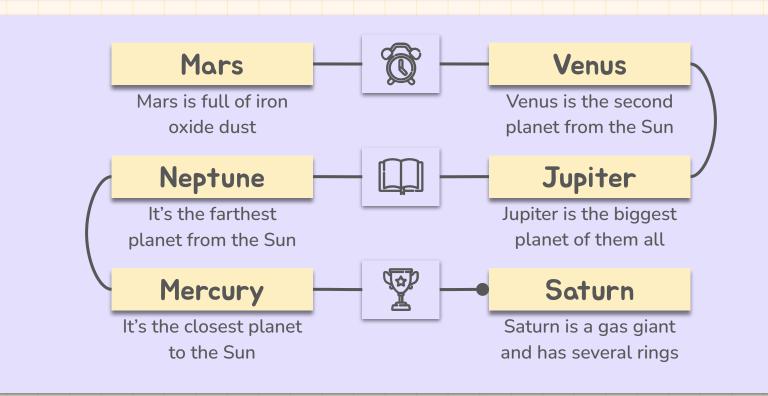

# Cause and effect

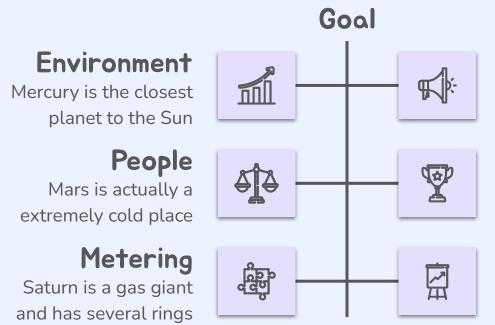

#### **Materials**

Venus is the second planet from the Sun

### **Methods**

Jupiter is the biggest planet of them all

### **Machines**

Neptune is far away from us

# Question and answer

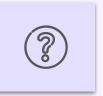

#### Question

Is Mercury the closest planet to the Sun and the smallest one in the Solar System? Note that it's a bit larger than the Moon

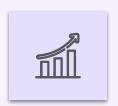

#### **Answer**

Venus has a beautiful name and is the second planet from the Sun. It's hot and has a poisonous atmosphere

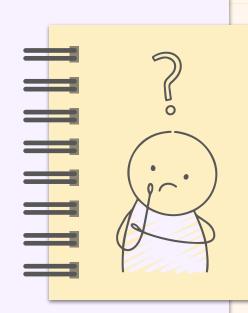

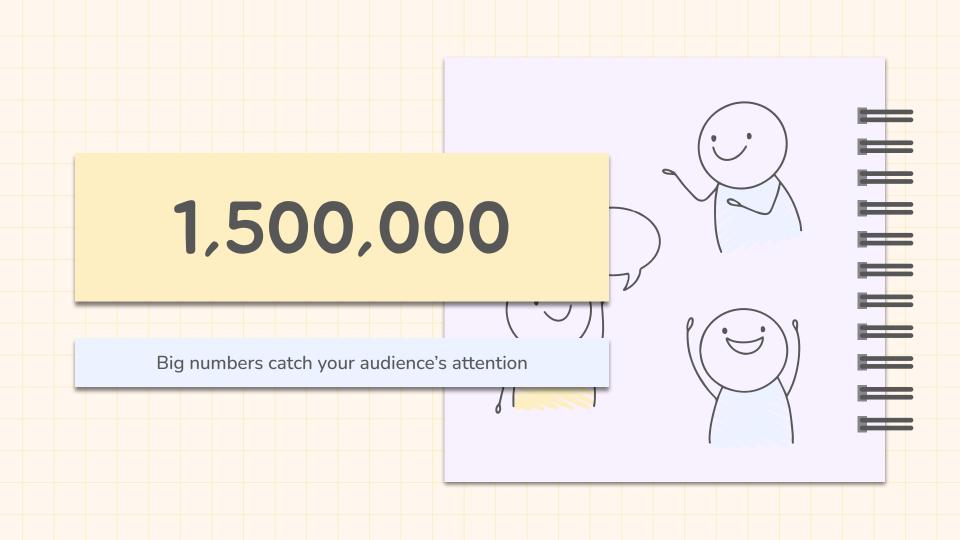

# **Timeline**

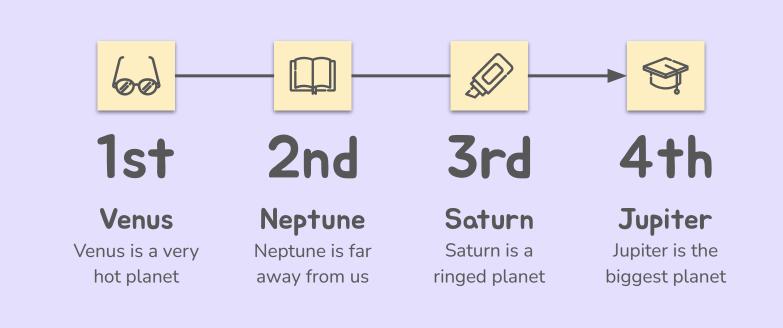

# Parts and whole

## The whole object

Mercury is the closest planet to the Sun and the smallest one in the entire Solar System

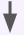

Object 1
Object 2
Object 3

## Missed parts

Earth is the third planet from the Sun and the only one that harbors life in the System

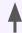

#### **Function**

Venus has a beautiful name and is the second planet from the Sun. It's terribly hot

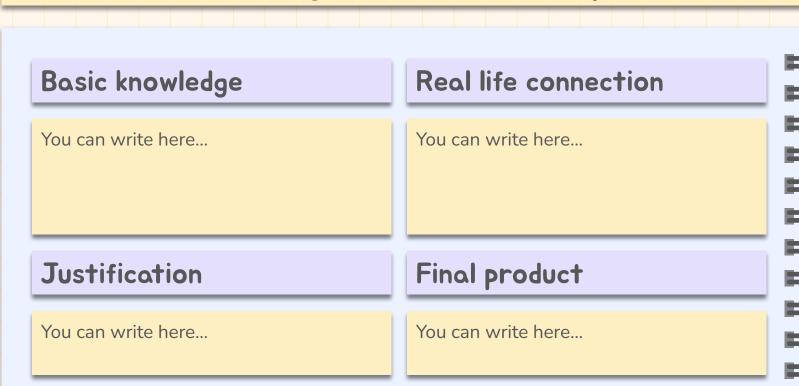

#### Evaluation criteria

1. You can write here the evaluation criteria...

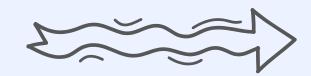

# Operational descriptors

You can write here...

# Specific competencies

You can write here...

# Key competencies

You can write here...

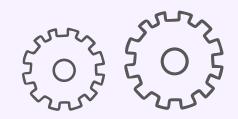

Resources

You can write here...

**ICT Tools** 

You can write here...

Project fundamentals

You can write here...

# Computer mockup

You can replace the image on the screen with your own work. Just right-click on it and select "Replace image"

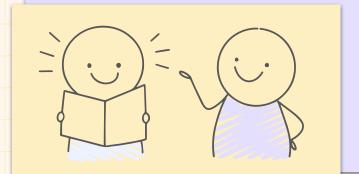

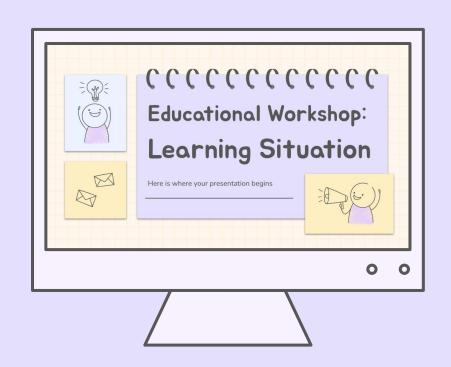

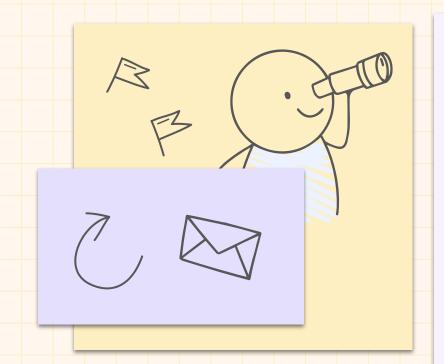

**CREDITS:** This presentation template was created by **Slidesgo**, including icons by **Flaticon**, infographics & images by **Freepik** 

# Thanks

# Do you have any questions?

youremail@freepik.com +91 620 421 838 yourwebsite.com

Please keep this slide for attribution

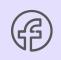

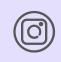

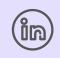

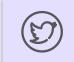

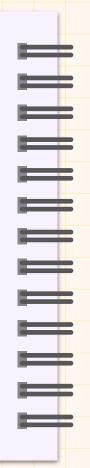

# Alternative resources

Here's an assortment of alternative resources whose style fits the one of this template:

#### Vectors:

Hand drawn stickman collection

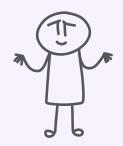

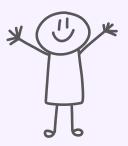

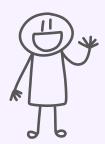

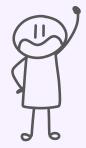

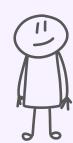

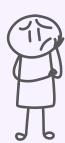

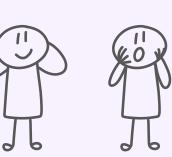

# Resources

Did you like the resources on this template? Get them for free at our other websites:

#### Vectors:

- Hand drawn bullet journal elements
- Hand drawn style stickman collection
- Realistic spiral for notebooks collection

#### Photos:

- Close up smiley student holding books
- Front view smiley teacher holding tablet

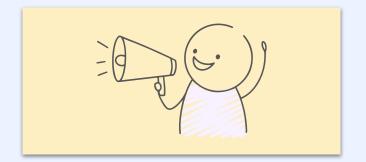

#### Instructions for use

If you have a free account, in order to use this template, you must credit <u>Slidesgo</u> by keeping the <u>Thanks</u> slide. Please refer to the next slide to read the instructions for premium users.

#### As a Free user, you are allowed to:

- Modify this template.
- Use it for both personal and commercial projects.

#### You are not allowed to:

- Sublicense, sell or rent any of Slidesgo Content (or a modified version of Slidesgo Content).
- Distribute Slidesgo Content unless it has been expressly authorized by Slidesgo.
- Include Slidesgo Content in an online or offline database or file.
- Offer Slidesgo templates (or modified versions of Slidesgo templates) for download.
- Acquire the copyright of Slidesgo Content.

For more information about editing slides, please read our FAQs or visit our blog: <a href="https://slidesgo.com/faqs">https://slidesgo.com/faqs</a> and <a href="https://slidesgo.com/slidesgo-school">https://slidesgo.com/slidesgo-school</a>

# Instructions for use (premium users)

As a Premium user, you can use this template without attributing **Slidesgo** or keeping the "**Thanks**" slide.

#### You are allowed to:

- Modify this template.
- Use it for both personal and commercial purposes.
- Hide or delete the "Thanks" slide and the mention to Slidesgo in the credits.
- Share this template in an editable format with people who are not part of your team.

#### You are not allowed to:

- Sublicense, sell or rent this Slidesgo Template (or a modified version of this Slidesgo Template).
- Distribute this Slidesgo Template (or a modified version of this Slidesgo Template) or include it in a database or in any other product or service that offers downloadable images, icons or presentations that may be subject to distribution or resale.
- Use any of the elements that are part of this Slidesgo Template in an isolated and separated way from this Template.
- Register any of the elements that are part of this template as a trademark or logo, or register it as a work in an intellectual property registry or similar.

For more information about editing slides, please read our FAQs or visit our blog: <a href="https://slidesgo.com/faqs">https://slidesgo.com/faqs</a> and <a href="https://slidesgo.com/slidesgo-school">https://slidesgo.com/slidesgo-school</a>

### Fonts & colors used

This presentation has been made using the following fonts:

#### Jua

(https://fonts.google.com/specimen/Jua)

#### Nunito

(https://fonts.google.com/specimen/Nunito)

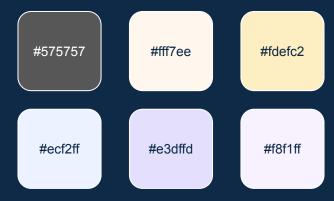

# Storyset

Create your Story with our illustrated concepts. Choose the style you like the most, edit its colors, pick the background and layers you want to show and bring them to life with the animator panel! It will boost your presentation. Check out **how it works**.

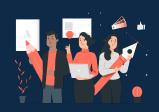

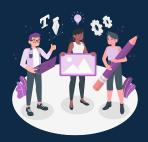

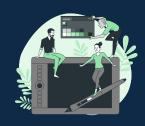

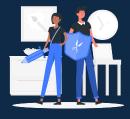

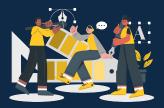

Pana Amico Bro Rafiki Cuate

# Use our editable graphic resources...

You can easily **resize** these resources without losing quality. To **change the color**, just ungroup the resource and click on the object you want to change. Then, click on the paint bucket and select the color you want. Group the resource again when you're done. You can also look for more **infographics** on Slidesgo.

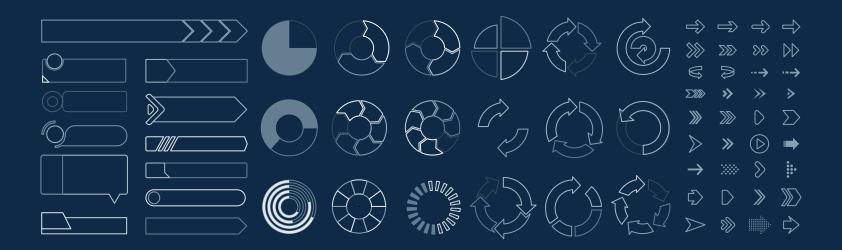

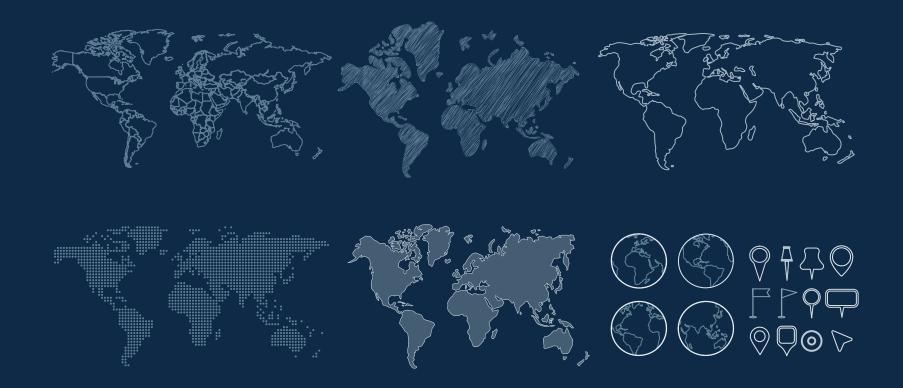

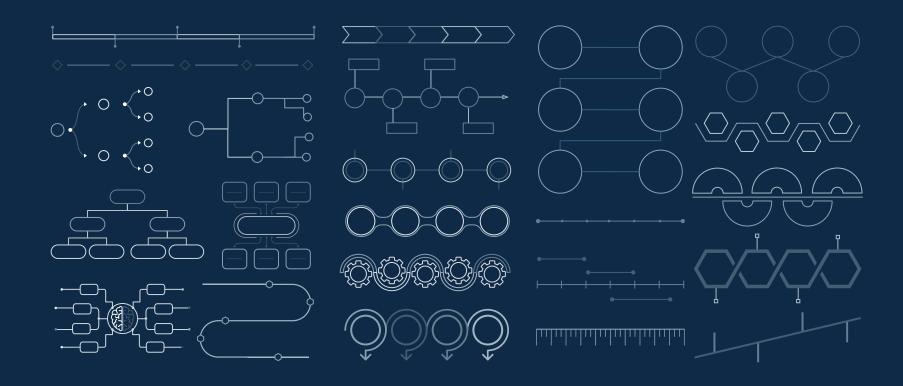

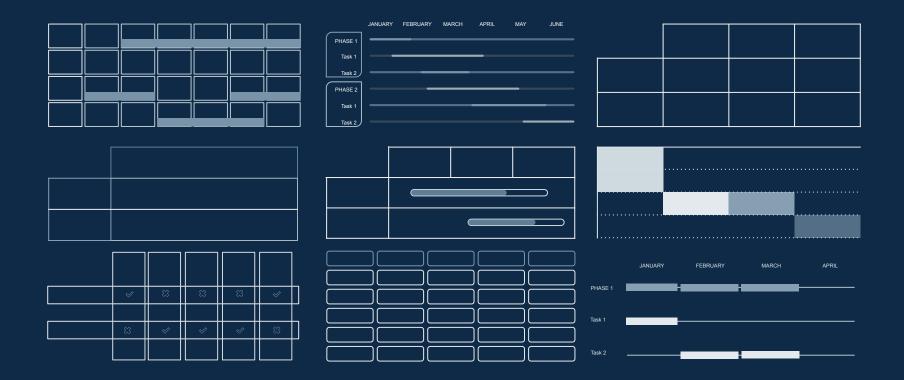

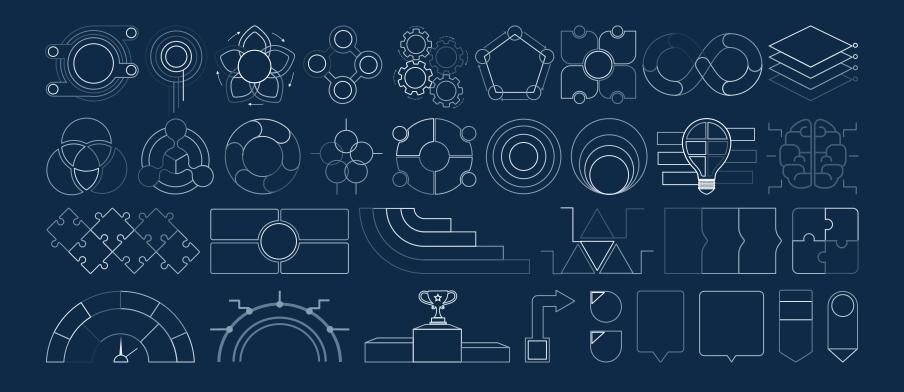

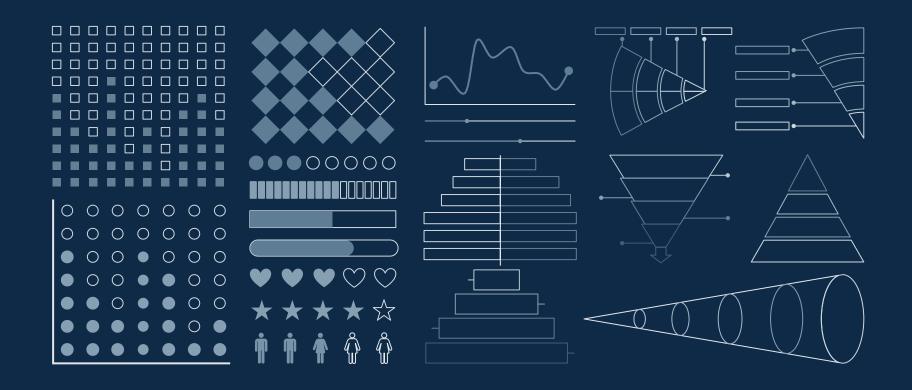

#### ...and our sets of editable icons

You can resize these icons without losing quality.
You can change the stroke and fill color; just select the icon and click on the paint bucket/pen.
In Google Slides, you can also use Flaticon's extension, allowing you to customize and add even more icons.

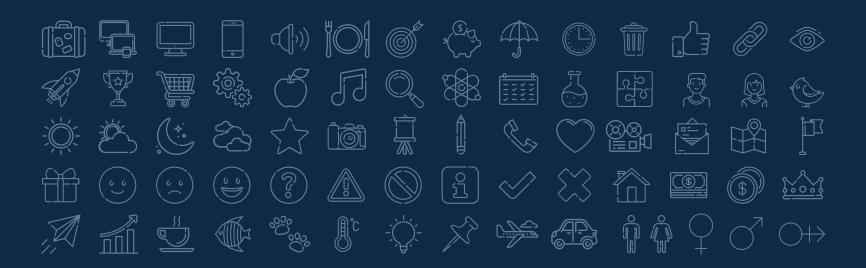

#### **Educational Icons**

### **Medical Icons**

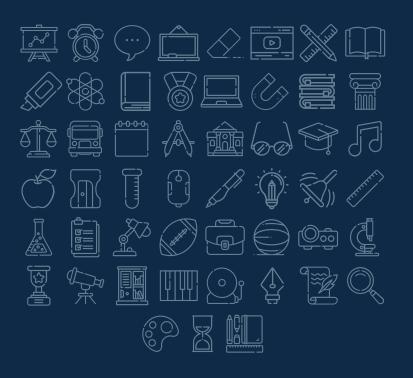

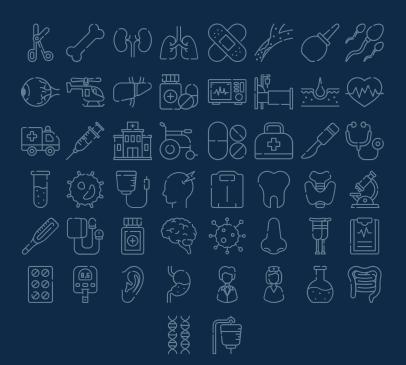

### **Business Icons**

#### Teamwork Icons

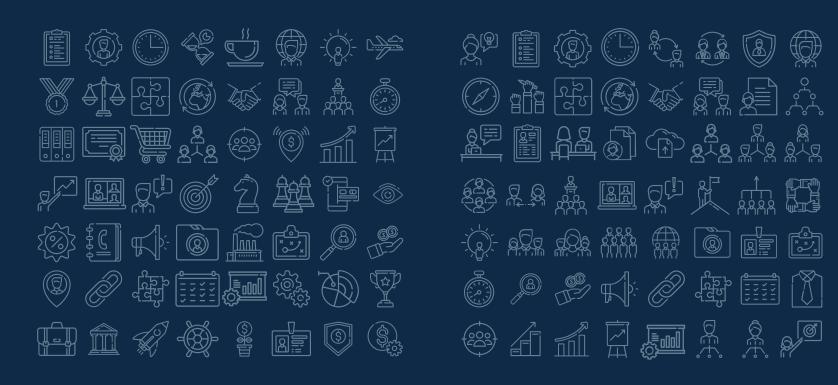

# Help & Support Icons

# 

## Avatar Icons

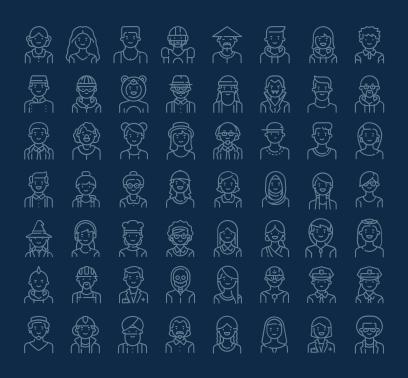

## **Creative Process Icons**

# 

# Performing Arts Icons

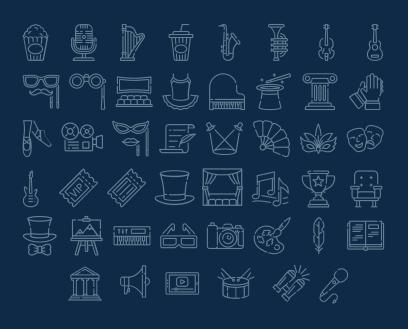

### Nature Icons

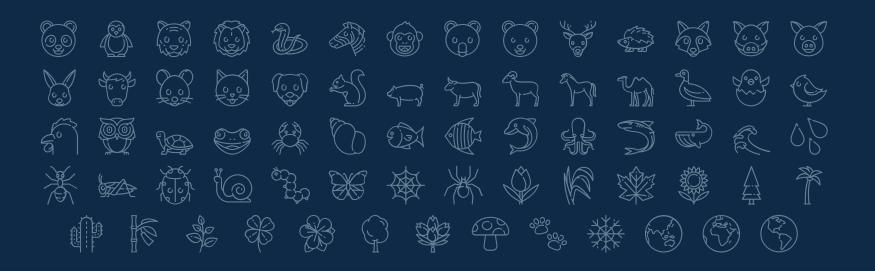

# SEO & Marketing Icons

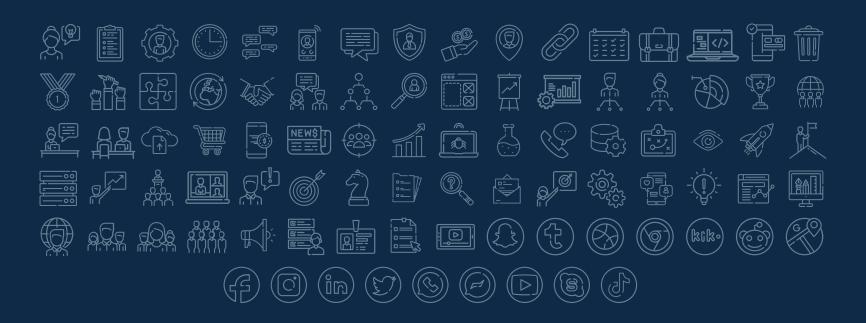

# **slides**go